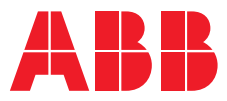

# **—**  LE A FLE T

## **ABB E-kit**

## The new connectivity interpreter for the energy management

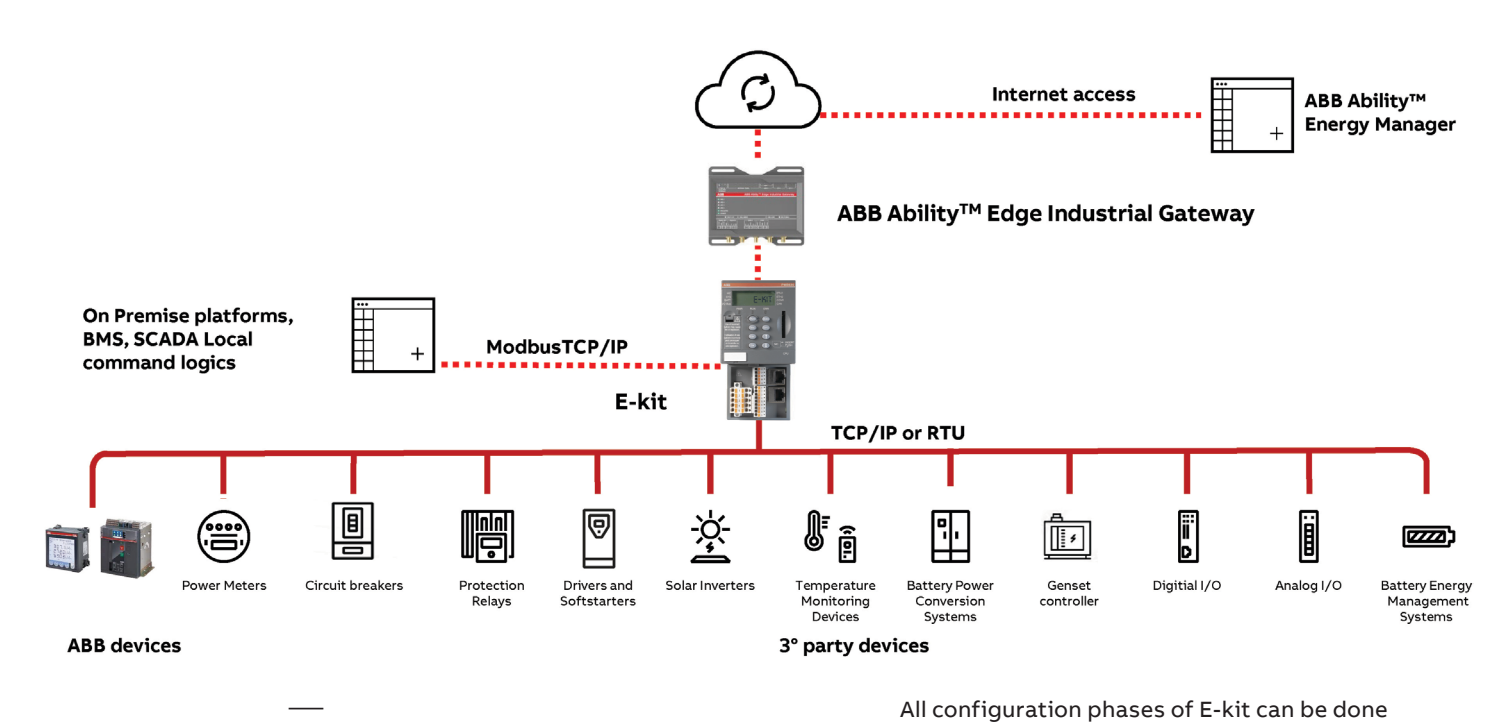

The new connectivity interpreter for the energy management E-kit gives the highest flexibility to integrate different product families, ABB or third party, in on-premise or cloud energy supervision platforms.

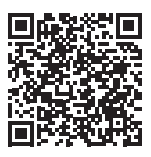

[—](https://new.abb.com/low-voltage/products/circuit-breakers/tmax-xt/software)  [Ekip Connect](https://new.abb.com/low-voltage/products/circuit-breakers/tmax-xt/software) In order to speed up the daily activities for data acquisition of System Integrators and Energy Service Companies (ESCos), E-kit has been designed and developed to simplify the acquisition and normalization of different measurements to support advanced energy monitoring, ensuring the maximum degree of flexibility. E-kit becomes the connectivity interpreter of the energy assets present in the site, collecting data from the devices by field-buses to unify them into standardized templates. Data are, indeed, acquired using specific templates that cover different categories of devices<sup>1)</sup>, then they are normalized and exposed for use by on premise supervision systems such as SCADA or BMS, or by the the cloud-based energy management system ABB Ability™ Energy Manager.

All configuration phases of E-kit can be done leveraging the low voltage commissioning tool, Ekip Connect 3, or via web pages that can be accessed using the IP address of the device.

The devices can be connected to E-kit using either Modbus TCP/IP or Modbus RTU protocol, transforming them into a unique Modbus TCP/IP based data flow, so to provide additional capability in terms of connectivity architectures.

The integration of third-party devices requires the knowledge of the specific Modbus registers necessary for mapping the parameters required by the selected template.

A series of ABB devices are natively supported by E-kit and do not require any additional configuration.

To use the cloud-based Energy Management System ABB Ability™ Energy Manager, ABB Ability™ Edge Industrial Gateway - Coud View is necessary. All the data collected and unified become available from E-kit to any on-premise supervision systems and some of them are visible in ABB Ability™ Energy Manager through dedicated widgets/pages. Up to 45 measuring devices can be connected by serial lines in Modbus RTU and Ethernet networks by Modbus TCP/IP, out of which maximum 15 by Modbus RTUs.

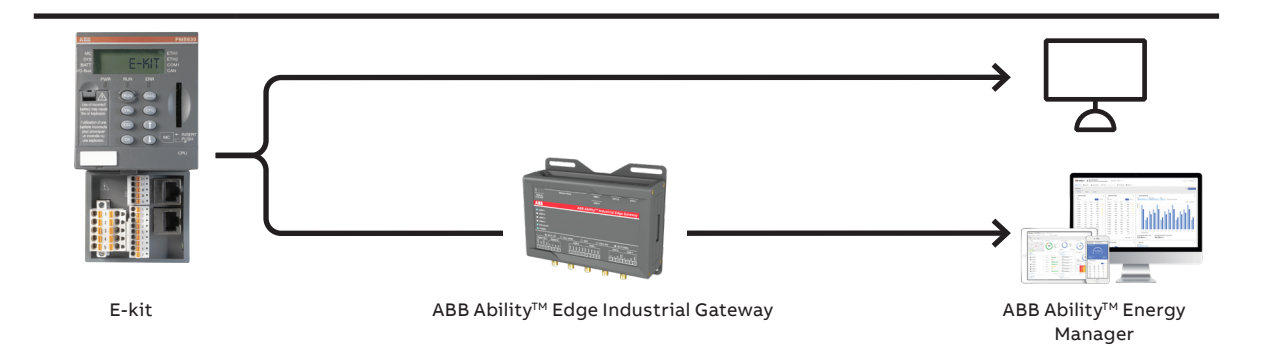

#### Main details in a nutshell

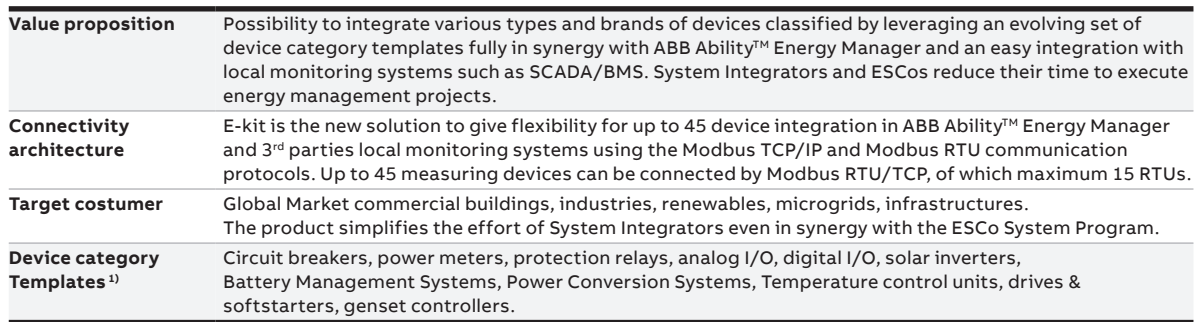

(1) The list of ABB integrated devices is available [here](https://search.abb.com/library/Download.aspx?DocumentID=1SDH002226A1001&LanguageCode=en&DocumentPartId=&Action=Launch)

### Shopping list

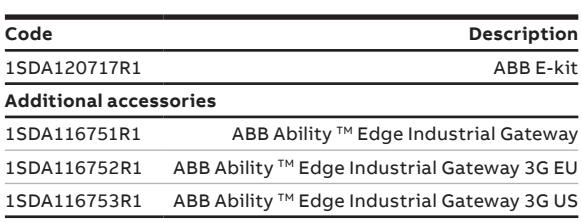

To use cloud solutions such as ABB Ability™ Energy Manager - Performing edition as a monitoring system, the use of the Gateway is required.

Please refer to your ABB contact person for further information. For more information, [contact us.](mailto:de-gss-digital_elsp%40abb.com?subject=)

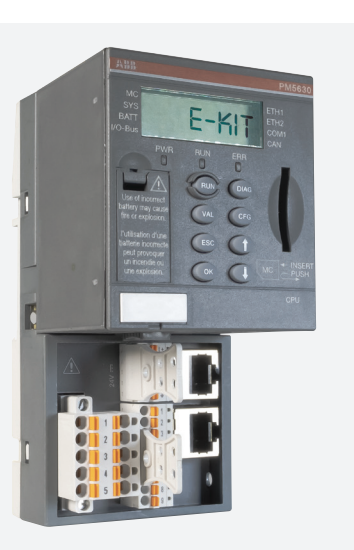

In order to unlock the cloud-based functions of ABB Ability™ Energy Manager , it is required to purchase a yearly subscription or voucher licenses in ABB Ability Marketplace™.

Single site subscription EU and RoW: [https://new.marketplace.ability.abb/s/products/](https://new.marketplace.ability.abb/s/products/electrification/energy-manager?language=en_US) [electrification/energy-manager?language=en\\_US](https://new.marketplace.ability.abb/s/products/electrification/energy-manager?language=en_US) Single site subscription China: [https://new.marketplace.ability.abb.com.cn/](https://new.marketplace.ability.abb.com.cn/s/?language=zh_CN) [s/?language=zh\\_CN](https://new.marketplace.ability.abb.com.cn/s/?language=zh_CN) Single site voucher EU and RoW: [https://new.marketplace.ability.abb/s/products/](https://new.marketplace.ability.abb/s/products/electrification/energy-manager-voucher?language=en_US) [electrification/energy-manager](https://new.marketplace.ability.abb/s/products/electrification/energy-manager-voucher?language=en_US)[voucher?language=en\\_US](https://new.marketplace.ability.abb/s/products/electrification/energy-manager-voucher?language=en_US)

Leveraging on E-kit data, ABB Ability™ Energy Manager enables the creation of Energy Performance Indicatos (ENPi) in Performing dedicated edition.

To discover more click [here.](https://new.abb.com/about/our-businesses/electrification/abb-ability/energy-and-asset-manager/abb-ability-energy-manager/performing)

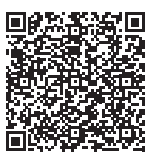

[ABB ESCo System](https://new.abb.com/about/our-businesses/electrification/abb-ability/energy-and-asset-manager/abb-ability-energy-manager/abb-esco-system-program)  [Program](https://new.abb.com/about/our-businesses/electrification/abb-ability/energy-and-asset-manager/abb-ability-energy-manager/abb-esco-system-program)

[—](https://new.abb.com/about/our-businesses/electrification/abb-ability/energy-and-asset-manager/abb-ability-energy-manager/abb-esco-system-program) 

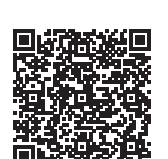

—<br><u>ABB Ability™ Edge</u> [Industrial Gateway](https://search.abb.com/library/Download.aspx?DocumentID=9AKK107992A8147&LanguageCode=en&DocumentPartId=&Action=Launch) [Cloud View](https://search.abb.com/library/Download.aspx?DocumentID=9AKK107992A8147&LanguageCode=en&DocumentPartId=&Action=Launch)

#### Technical in-depth analysis

The acquisition of data from 3rd party devices is facilitated by the use of templates, which define a set of typical data points of interest for each device family. During configuration, these template data points need to be mapped to the specific Modbus registers of the device to be integrated. The list of templates will be enriched in the future.

Below is the list of available templates:

- 1. Meter
- 2. Breaker
- 3. Digital Input output
- 4. Analog input output
- 5. protection relay
- 6. Battery rack BMS
- 7. PV string inverter
- 8. ESS inverter
- 9. Temperature Monitoring Device
- 10. Motor drive and softstarter
- 11. Gen Set Controller

Within each template it is possible to configure the third-party devices belonging to that category or select the ABB devices already present in the form:

#### **Model Database**

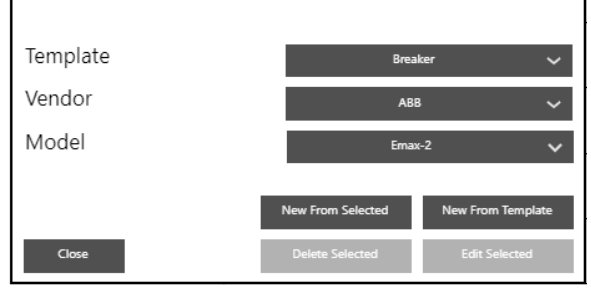

The configuration of the devices is performed within the tool like it is displayed in the following image.

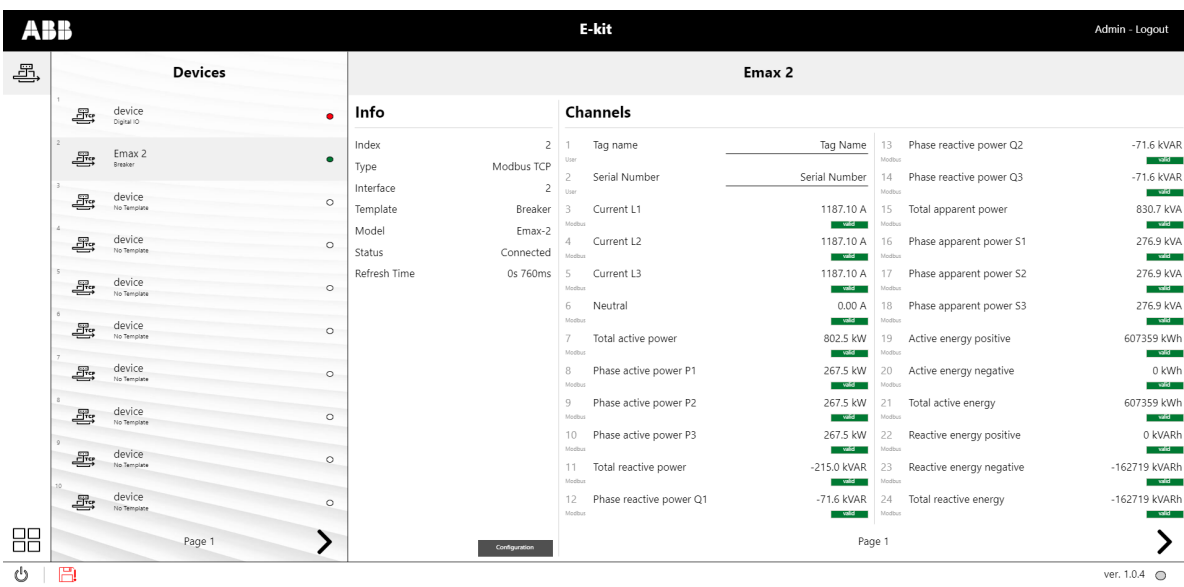

Individual devices can be configured from an admin account using the appropriate template dedicated to the device family. Each template consists of 3 parts: the device name, the Info section and the Channels section.

The channels can be of 3 types:

- **• User:** information that can be modified by the user;
- **• Modbus:** information acquired by the device;
- **• Constant:** Information defined in the model.

You can also create new models starting from the templates present by acting on modifiable parameters such as the type of channel, the field of validity of the data, the type of access to the data (read or write), the type of data addressing, the address of the variable data, the type of data, the specifications to normalize the output data.

- The type of connectivity, Modbus TCP / RTU;
- The identification number of the interface that will allow to identify which devices will communicate in parallel and which in series;
- The device's selected template;
- The model of the device;
- The status of the device, so if it is connected.
- Refresh time that indicates how often the device is queried.

For more technical information, please refer to the [manual.](https://search.abb.com/library/Download.aspx?DocumentID=1SDH002203a1002&LanguageCode=en&DocumentPartId=&Action=Launch)

**—** ABB Ltd. Affolternstrasse 41 CH-8050 Zurich Switzerland

**[solutions.abb/abb-ability](http://solutions.abb/abb-ability-electrification)[electrification](http://solutions.abb/abb-ability-electrification)**

**—** We reserve the right to make technical

changes or modify the contents of this document without prior notice. With regard to purchase orders, the agreed particulars shall prevail. ABB AG does not accept any responsibility whatsoever for potential errors or possible lack of information in this document.

We reserve all rights in this document and in the subject matter and illustrations contained therein. Any reproduction, disclosure to third parties or utilization of its contents – in whole or in parts – is forbidden without prior written consent of ABB AG. Copyright© 2022 ABB All rights reserved